# Synclavier REGEN

# Using Synclavier Knob and Synclavier KBI-1 in DAW Mode

March 26, 2024

## Background

Release 13.01 of Synclavier Regen firmware allows Synclavier Knob and Synclavier KBI-1 to be used with Regen when Regen is in DAW Mode.

#### **DAW Mode**

When Regen is in DAW mode, only the USB-B connector is active. Typically Regen is connected to a computer running Digital Audio Workstation software using a traditional USB-A -> USB-B cable.

In Release 13.01 of Synclavier Regen firmware, you can use a MIDI routing app on your computer to connect Synclavier Knob or Synclavier KBI-1 to your Regen. This routing can also be accomplished directly in Audio MIDI Setup.

Regen firmware 13.01 creates **3 MIDI Ports** that can be accessed separately from your computer. Here is how they appear in the Mac Audio MIDI Setup window:

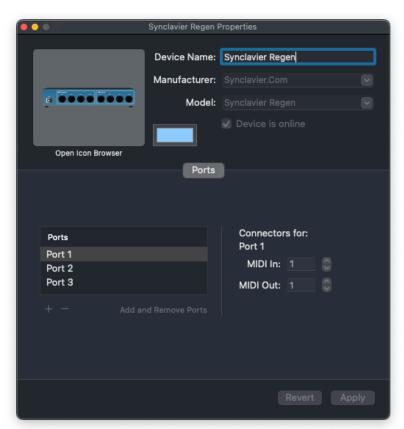

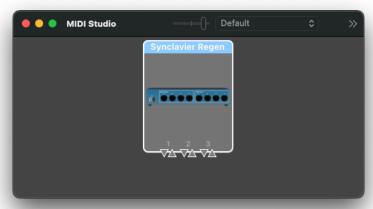

In Audio MIDI Setup the MIDI Ports are labeled Tracks, Knob and KBI-1 (the picture to the left shows the ports named Port 1, Port 2 and Port3. That image was a screenshot from the beta software release).

The "Tracks" MIDI port is used for MIDI notes, the "Knob" MIDI port is used for Synclavier Knob, and the "KBI-1" MIDI port is used for Synclavier KBI-1.

## Important Note about Audio-MIDI Setup

The Mac Audio-MIDI Setup Utility caches information about each MIDI device. If you have been using Regen in DAW mode, after you update to Regen 1.13.01, you will not see the 3 MIDI ports described above. That is because the Audio-MIDI Setup Utility is using its cached information about the device, rather than importing the new device configuration.

#### To fix this:

- 1) Disconnect Regen from your Mac, or turn Regen off
- 2) Delete the Regen from your Audio-MIDI Setup
- 3) Restart your Mac

When you connect Regen to your Mac, a new Regen device will be created in Audio-MIDI Setup that properly shows the 3 MIDI ports.

#### **Computer Setup**

You will need a "midi patching" app on your computer to connect the MIDI from Synclavier Knob to Regen, or **both directions** from Synclavier KBI-1 to Regen. This patching capability may be within your Digital Audio Workstation software.

A standalone app called **MIDIFire** has this capability on the Mac. Here is a screen shot of a MIDIFire setup for KBI-1 to and from Regen:

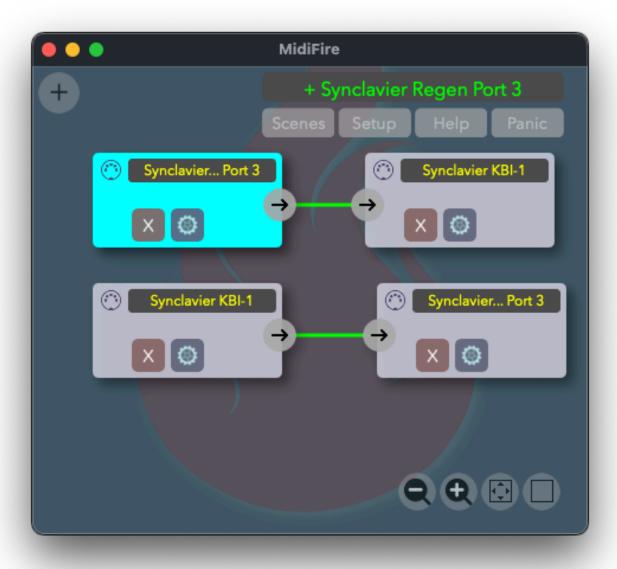

For the KBI-1, you must connect **Synclavier Regen Port 3** to **Synclavier KBI-1**, **and also connect Synclavier KBI-1** to **Synclavier Regen Port 3**.

For Synclavier Knob, a one-way connection from **Synclavier Knob** to **Synclavier Regen Port 2** is required.

#### Regen Setup

Within Regen the MIDI ports have been given more recognizable names, as shown.

MIDI data sent from your computer to Synclavier Regen Port 1 shows up on the **From Host - MIDI** port in Regen. This MIDI data is processed as if from a keyboard and is used to trigger notes and provide controller movements to Regen.

MIDI data sent from your computer to Synclavier Regen Port 2 shows up on the **From Host - Knob** port in Regen. The Synclavier Knob sends MIDI pitch bend messages. If the **Knob?** box is checked, these MIDI pitch bend messages will be interpreted as Knob movements.

To reduce unnecessary MIDI traffic, the From Host - KBI-1 port defaults to off. You must enable this port for the KBI-1 to operate. MIDI data sent from your computer to Synclavier Regen Port 3 shows up on the From Host - KBI-1 port in Regen.

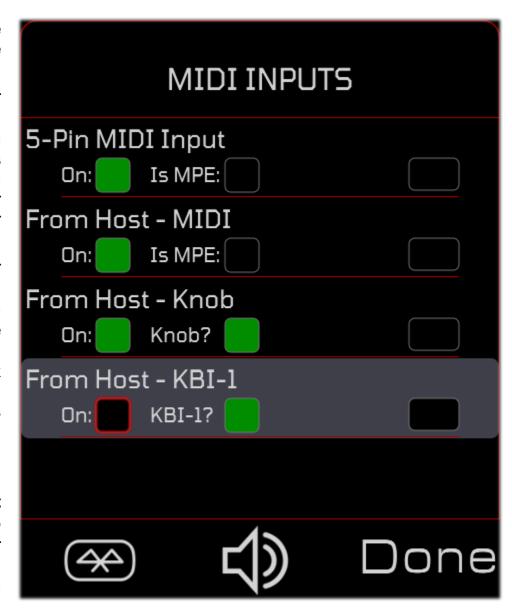